# Latitude 13

7000 Series

## Quick Start Guide

Guia de Início Rápido Guía de inicio rápido

## 1 Connect the power adapter and press the power button

Connectez l'adaptateur d'alimentation et appuyez sur le bouton d'alimentation

Conecte o adaptador de energia e pressione o botão liga/desliga Conecte el adaptador de alimentación y presione el botón de encendido

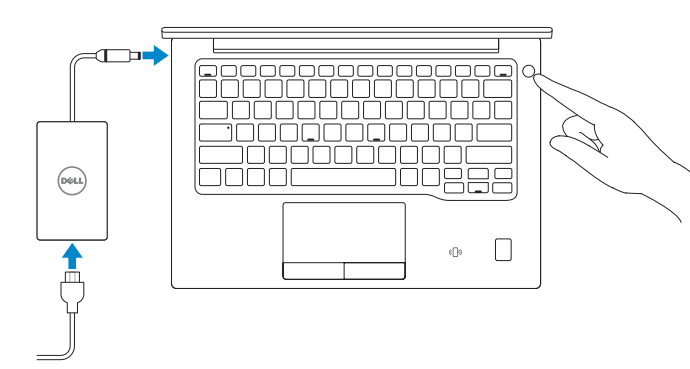

## 2 Finish operating system setup

Terminez la configuration du système d'exploitation Conclua a configuração do sistema operacional Finalice la configuración del sistema operativo

### Windows 8.1

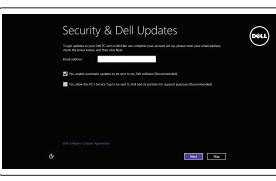

#### Enable security and updates

Activez la sécurité et les mises à jour Habilitar segurança e atualizações Active la seguridad y las actualizaciones

- $Z$  REMAROUE : si vous vous connectez à un réseau sans fil sécurisé, saisissez le mot de passe d'accès au réseau sans fil lorsque vous y êtes invité.
- **/** NOTA: Quando se conectar a uma rede sem fio segura, insira a senha para o acesso à rede sem fio quando solicitado.
- $Z$  NOTA: Si se conecta a una red inalámbrica segura, introduzca la contraseña de acceso a la red inalámbrica cuando se le solicite.

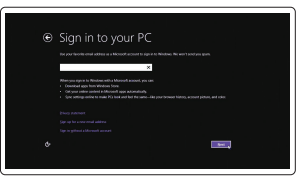

#### Connect to your network

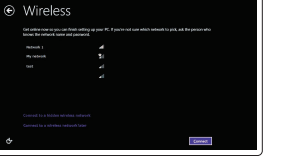

### Connectez-vous à votre réseau Conectar-se à rede Conéctese a una red

#### NOTE: If you are connecting to a secured wireless network, enter the password for the wireless network access when prompted.

and Recovery Effectuez une sauvegarde, récupération, réparation ou restauration de votre ordinateur Backup, recuperação, reparação ou restauração do computador Realice copias de seguridad, recupere, repare y restaure

42

#### Sign in to your Microsoft account or create a local account

Connectez-vous à votre compte Microsoft ou créez un compte local Conectar-se à sua conta da Microsoft ou criar uma conta local Inicie sesión en su cuenta de Microsoft o cree una cuenta local

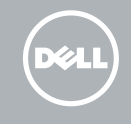

#### $\mathbb Z$  NOTE: If you are connecting to a secured wireless network, enter the password for the wireless network access when prompted.

## Locate Dell apps in Windows 8.1

Localiser les applications Dell dans Windows 8.1 Localize seus aplicativos Dell no Windows 8.1 Localice las aplicaciones Dell en Windows 8.1

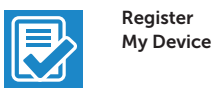

#### Register your computer

Enregistrez votre ordinateur | Registrar o computador Registre el equipo

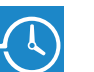

### Dell Backup Backup, recover, repair, or restore your computer

su equipo

#### Dell Data Protection | Protected Workspace

Protect your computer and data from advanced malware attacks

Protégez votre ordinateur et vos données contre les attaques de programmes malveillants

Proteja seu computador e seus dados de ataques de malware avançados Proteja el equipo y los datos de ataques de malware avanzados

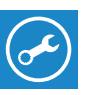

Dell

#### Check and update your computer

SupportAssist Recherchez des mises à jour et installez-les sur votre ordinateur

> Verificação e atualização do computador Busque actualizaciones para su equipo

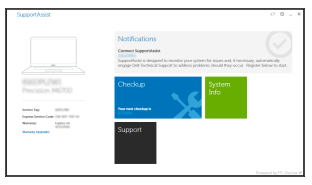

### Windows 7

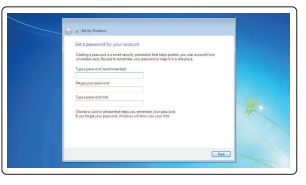

#### Set a password for Windows

Définir un mot de passe pour Windows Configurar uma senha para o Windows Establezca una contraseña para Windows

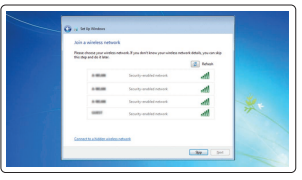

### Connect to your network Connectez-vous à votre réseau

Conectar-se à rede Conéctese a una red

- REMARQUE : si vous vous connectez à un réseau sans fil sécurisé, saisissez le mot de passe d'accès au réseau sans fil lorsque vous y êtes invité.
- $\mathbb Z$  NOTA: Quando se conectar a uma rede sem fio segura, insira a senha para o acesso à rede sem fio quando solicitado.
- NOTA: Si se conecta a una red inalámbrica segura, introduzca la contraseña de acceso a la red inalámbrica cuando se le solicite.

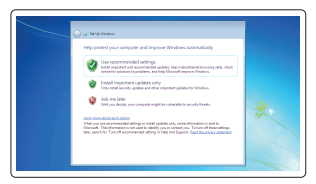

#### Protect your computer

Protégez votre ordinateur Proteja seu computador Proteja el equipo

#### Ubuntu

### Follow the instructions on the screen to finish setup.

Suivez les instructions qui s'affichent pour terminer la configuration. Siga as instruções na tela para concluir a configuração.

Siga las instrucciones en pantalla para finalizar la configuración.

## Features

Caractéristiques | Recursos | Funciones

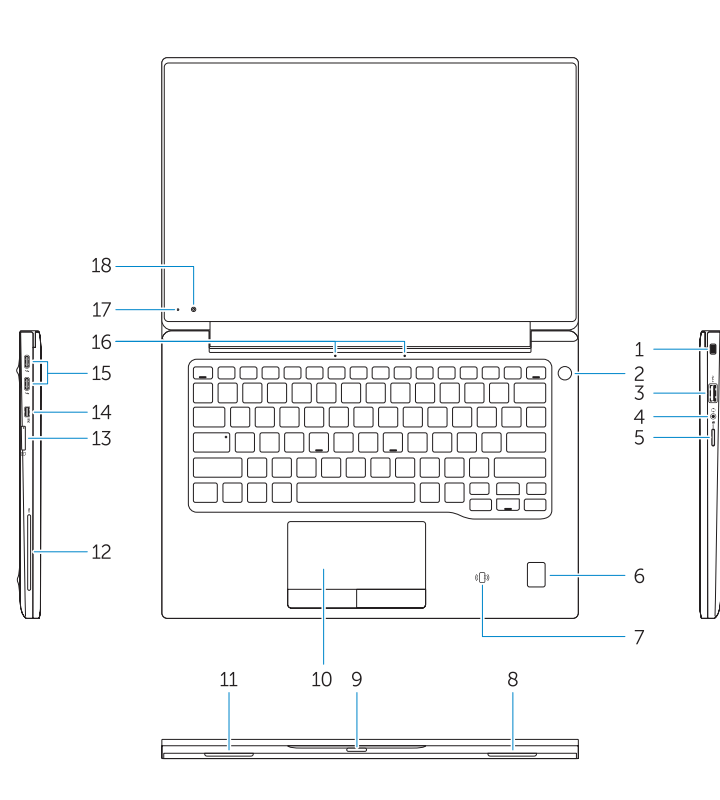

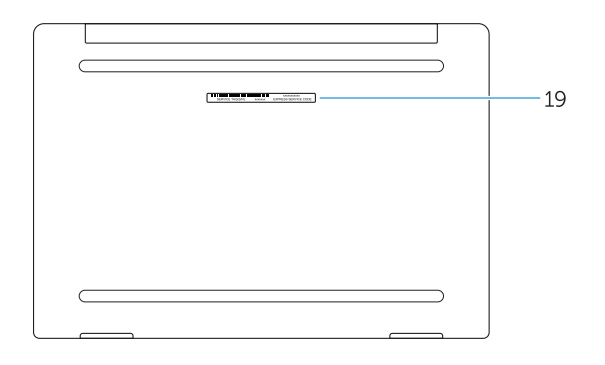

- 1. Security-cable slot
- 2. Power button
- 3. USB 3.0 connector
- 4. Headset connector
- 5. Micro SD card reader
- 6. Fingerprint reader (optional)
- 7. Contactless card reader (optional)
- 8. Speaker
- 
- 10. Touchpad
- 11. Speaker
- 12. Smartcard reader (optional)
- 13. Micro SIM card reader (optional)
- 14. Micro HDMI connector
- 15. USB Type C connectors (2)
- 16. Microphones
- 17. Camera-status light
- 18. Camera
- 19. Service-tag label
- 
- 
- 
- 9. Status light
- 
- 
- 
- 
- 
- 13. Lecteur de carte micro SIM (en option)
- 14. Port micro-HDMI
- 15. Connecteurs USB de type C (2)
- 16. Microphones
- 17. Voyant d'état de la caméra
- 18. Caméra
- 19. Étiquette de numéro de série
- 1. Emplacement pour câble de sécurité
- 2. Bouton d'alimentation
- 3. Port USB 3.0
- 4. Port pour casque
- 5. Lecteur de carte micro SD
- 6. Lecteur d'empreintes digitales (en option)
- 7. Lecteur de carte sans contact (en option)
- 8. Haut-parleur
- 9. Voyant d'état
- 10. pavé tactile
- 11. Haut-parleur
- 12. Lecteur de carte à puce (en option)
- 1. Encaixe do cabo de segurança
- 2. Botão liga/desliga
- 3. Conector USB 3.0
- 4. Conector do fone de ouvido
- 5. Leitor de cartão micro SD
- 6. Leitor de impressão digital (opcional)
- 7. Leitor de cartão inteligente sem contato (opcional)
- 8. Alto-falante
- 9. Luz de status
- 10. Touchpad
- 11. Alto-falante
- 12. Leitor de cartão inteligente (opcional)
- 13. Lector de tarietas sin contacto (opcional)
- 14. Conector de micro HDMI
- 15. Conectores USB de tipo C (2)
- 16. Micrófonos
- 17. Indicador luminoso de estado de la cámara
- 18. Cámara
- 19. Etiqueta de servicio

- 13. Leitor de cartão micro SIM (opcional)
- 14. Conector micro HDMI
- 15. Conectores USB tipo C (2)
- 16. Microfones
- 17. Luz de status da câmera
- 
- 19. Rótulo da etiqueta de serviço

Réglementations et sécurité | Normatização e segurança **Dell.com/regulatory\_compliance** Normativa y seguridad

- 
- 
- 
- 
- 
- 
- 
- 18. Câmera
- 

Dell México S.A. de C.V. Paseo de la Reforma 2620 - Piso 11.° Col. Lomas Altas 11950 México, D.F. Número de modelo reglamentario: P67G Voltaje de entrada: 100 V CA–240 V CA Corriente de entrada (máxima): 1,3 A Frecuencia de entrada: 50 Hz–60 Hz<br>Corriente de salida: 50 Az (225 A Corriente de salida: 2,25 A Voltaje de salida:

OMY5FNA00

- 1. Ranura del cable de seguridad
- 2. Botón de encendido
- 3. Conector USB 3.0
- 4. Conector para auricular
- 5. Lector de tarjetas Micro SD
- 6. Lector de huellas dactilares (opcional)
- 7. Lector de tarietas sin contacto (opcional)
- 8. Altavoz
- 9. Indicador luminosos de estado
- 10. Superficie táctil
- 11. Altavoz
- 12. Lector de tarjetas inteligentes (opcional)

#### Product support and manuals

Support produits et manuels Suporte ao produto e manuais Manuales y soporte técnico de productos Dell.com/support Dell.com/support/manuals Dell.com/support/windows Dell.com/support/linux

#### Contact Dell

Contacter Dell | Entre em contato com a Dell Póngase en contacto con Dell

Dell.com/contactdell

#### Regulatory and safety

#### Regulatory model

Modèle réglementaire | Modelo normativo Modelo normativo

P67G

#### Regulatory type

Type réglementaire | Tipo normativo Tipo normativo

P67G001

Modèle de l'ordinateur | Modelo do computador

Computer model Modelo de equipo

Latitude -7370

#### Información para NOM, o Norma Oficial Mexicana

La información que se proporciona a continuación se mostrará en los dispositivos que se describen en este documento, en conformidad con los requisitos de la Norma Oficial Mexicana (NOM):

#### Importador:

Printed in China. 2016-01

© 2016 Dell Inc. © 2016 Microsoft Corporation. © 2015 Canonical Ltd.